## dsgwd\_pi のインストール手順

V00.01 安田 聖

- 1.Raspbian をインストール
- 1.1 SD カードのフォーマット 4GB 以上の SD カードを使用すること。
- 1.2 Raspbian のダウンロード

http://www.raspberrypi.org/ のDownloadsページから最新のraspbianのイメージファ イルをダウンロードする。(http://downloads.raspberrypi.org/raspbian\_latest)

- 1. 3 1. 2でダウンロードした 2014-01-07-wheezy-raspbian.zip を解凍する。
- 1.4 win32diskimager のダウンロード

http://sourceforge.net/projects/win32diskimager/

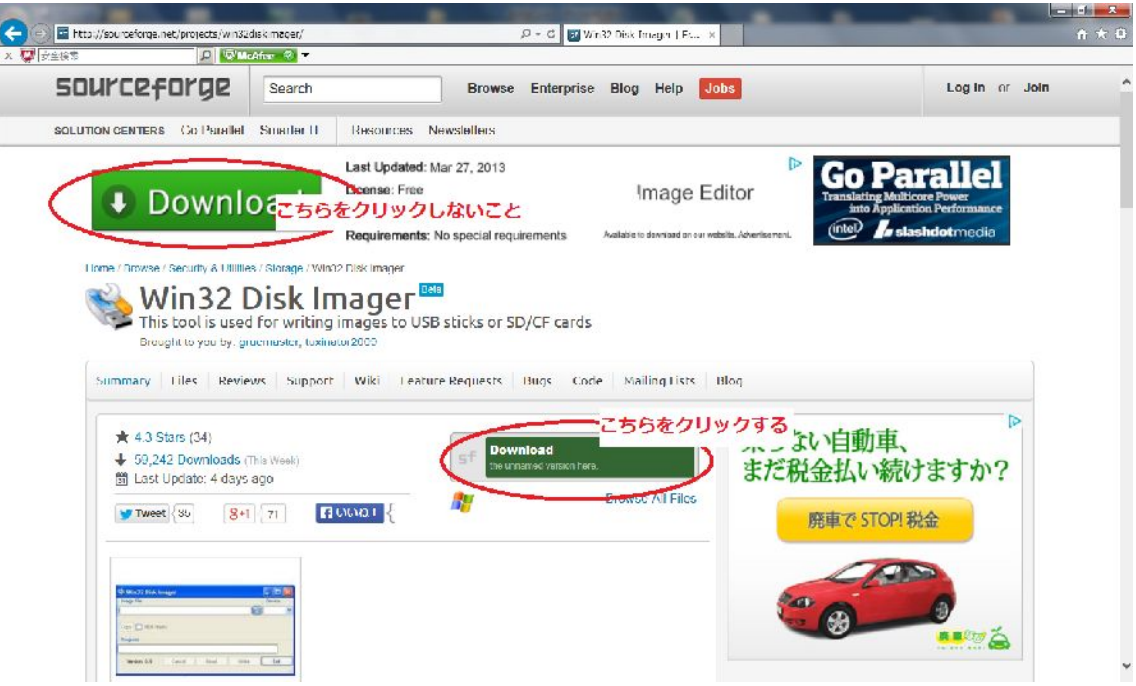

- 1.5 ダウンロードした win32diskimager を展開する。
- 1. 6 SD カードへ1. 3で解凍したファイルを1. 5を使用して書き込む。
	- 1.5で解凍したファイルの中の win32diskimager をクリックすると下記の様に表示さ

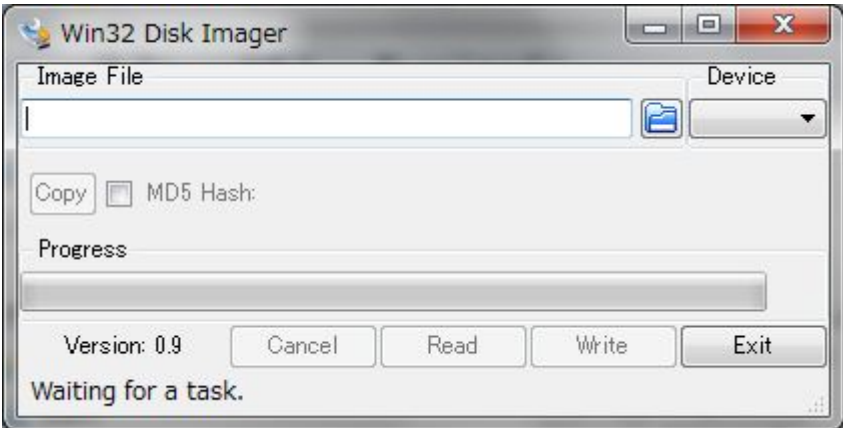

ieil れるので、 きクリックして1. 3で解凍したファイルを指定する。その後、write ボ タンを押して SD カードの書き込みを行う。 1.7 書き込みを行った SD カードを RaspberryPI に差し込み、Raspbian を実行する。

1.8 raspi-config を使用して、ファイルエリアの拡張、タイムゾーンの設定、仕様言を を設定する。

- 2. libusb のインストール apt-get install libusb
- 3. Sourceforge.jp より dsgwd\_pi.xx.xx.tar.gz (xx.xx は、バージョン番号)を得る。 dsgwd\_pi のダウンロード

https://sourceforge.jp/projects/authent/releases/ の dsgwd\_pi をダウンロードする。

- 4.dsgw\_pi の作成
- 4.1 4でダウンロードしたファイルを適当なディレクトリーに移し、展開する。 tar zxvf dsgw\_pi.00.18.tar.gz
- 4.2 make コマンドを使用して、dsgwd\_pi を作成する。

5. /etc/dsgwd\_pi.conf の設定

同梱されている dsgwd pi.conf を /etc/ にコピーする。ファイルの内容は、下記の通り です。この中で、赤字で示されている部分を各自の設定に合わせて変更する。

# # file name is /etc/dsgwd\_pi.con # TRUST\_DOMAIN\_NAME=auth.d-star.info TRUST\_DB\_DOMAIN\_NAME=auth.d-star.info

```
# 
REPEATER_CALL=JK1ZRW A <=レピータ名(機器名を含む8文字)を指定
TRUST_PORT=29000 
# 
PASSWORD=satoshi <=認証サーバーに登録されているパスワードを指定
# 
PORT=29110 
TRUST_DB_PORT=29002 
# 
# 0: stdin 
# 1: FIFO file name /tmp/dsgwd_pi-cmdin 
# note: mkfifo -m 0666 /tmp/dsgwd_pi-cmdin 
# 
CMD_MODE=1 
#REPEATER_MODE=NO 
# 
# 0x04d8 = 1240NODE_ADAPTER_VERDER_ID=1240 
# 0x0300 = 768NODE_ADAPTER_PRODUCT_ID=768 
# 
# Call sign check 
# 0 No check 
# 1 Check with /etc/dsgwd_pi/callcheck.acl 
# 
CALL_CHECK=1 
#
```

```
6.fifo のパイプファイルを作成
mkfifo -m 0666 /tmp/dsgwd_pi-cmdin
```

```
7.logrotate の設定
```
dsgwd\_pi のログのローテーションを行うため、同梱されている dsgwd\_pi\_log を /etc/logrotate.d/にコピーする。保存する履歴の数等を変更する場合は、下記の赤字の部分 を変更する。

```
# 
# /etc/logrotate.d/dsgwd_pi 
# 
/var/log/dsgwd_pi.log { 
  rotate 52 <=保存する履歴の数
  weekly <= 週単位での履歴
   compress 
   missingok 
   notifempty 
}
```
## 8. callcheck.acl

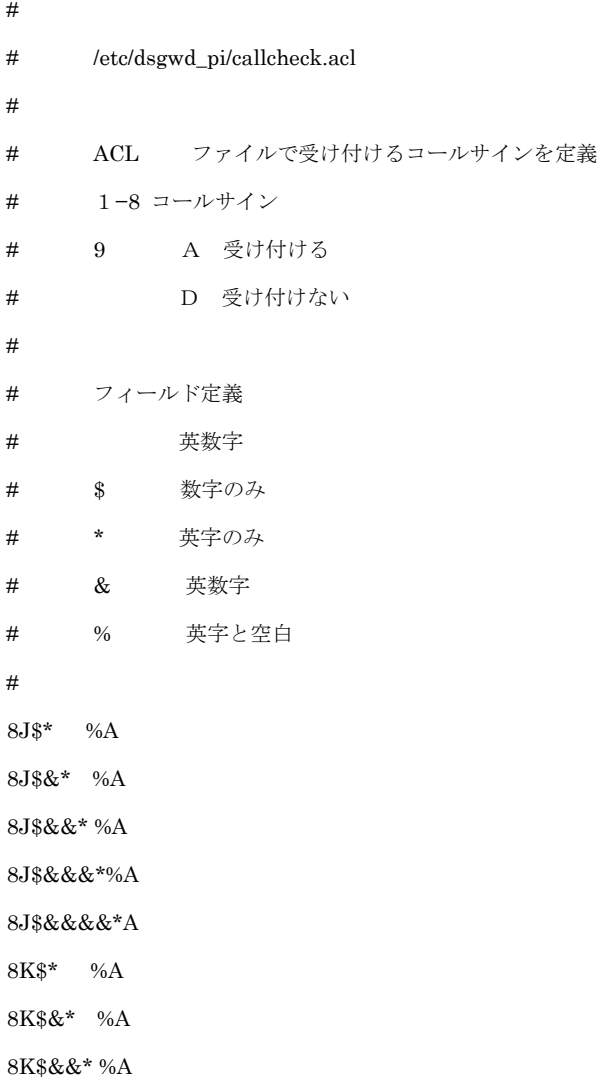

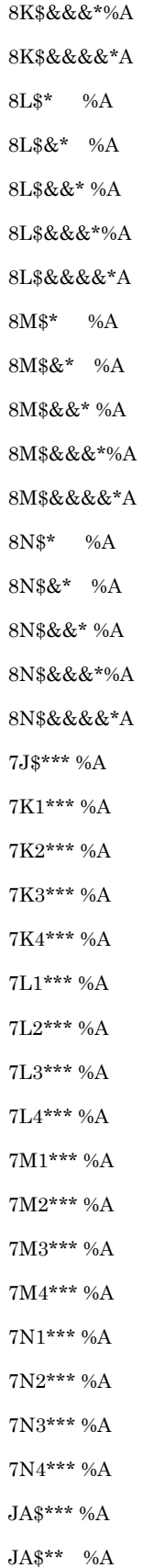

 $\mathrm{J}\mathrm{D}1^{\star\star\star}$ %A  $\text{JE$}^{\text{***}}$ %A  $\mathrm{JG\$^{***}}$ %A  $\rm JH\$^{***}\,\%A$  $\mathrm{JI\$^{***}}$ %A  $\mathrm{JJ\$^{***}\, \% A}$  ${\rm JK}^{\rm***\,\%A}$  $\text{JL}\$^{***}\% \text{A}$  $\rm JM\$^{***}$ %A  $\mathrm{JN\$^{***}}$ %A  $\mathrm{JO\$^{***}}$ %A  $\mathrm{JP\$^{***}\ \%A}$  $\mathrm{JQ\$^{***}}$ %A  $\mathrm{JR\$^{***}\,}\% \mathrm{A}$  $\mathrm{JS\$^{***}\,\%A}$  $\mathrm{JR\$^{**}}$  %A